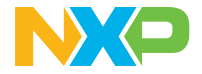

**Quick Start Guide** MCUXpresso Developer Experience

# **FRDM-MCXN236 DEVELOPMENT BOARD**

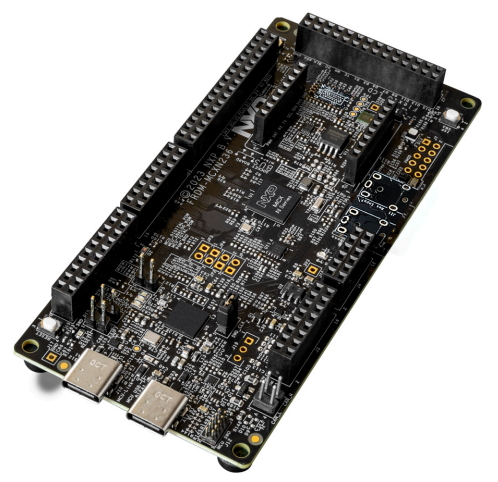

In partnership with:

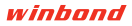

#### **Get to know the FRDM-MCXN236 development board**

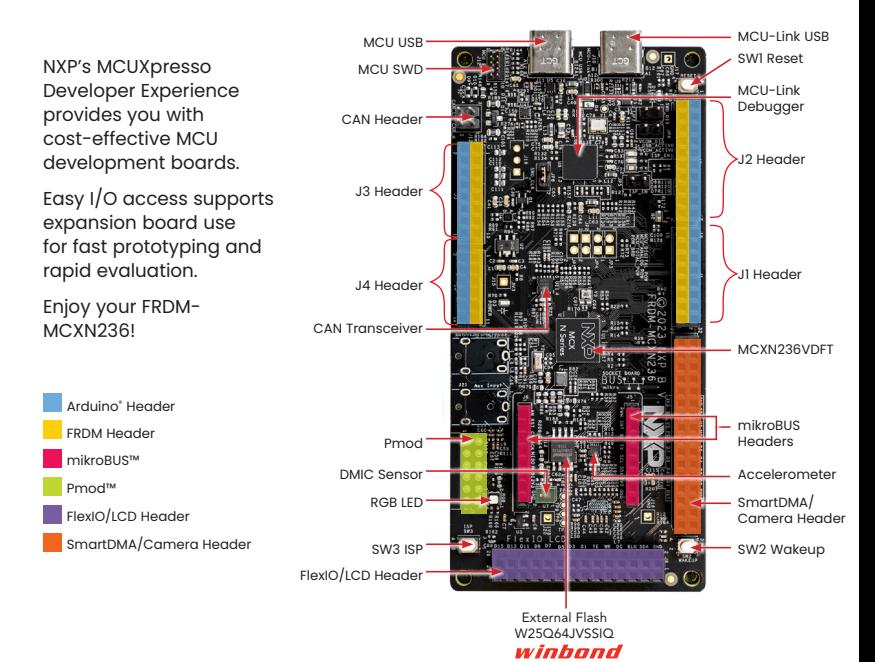

#### **Quick Start Guide** FRDM-MCXN236

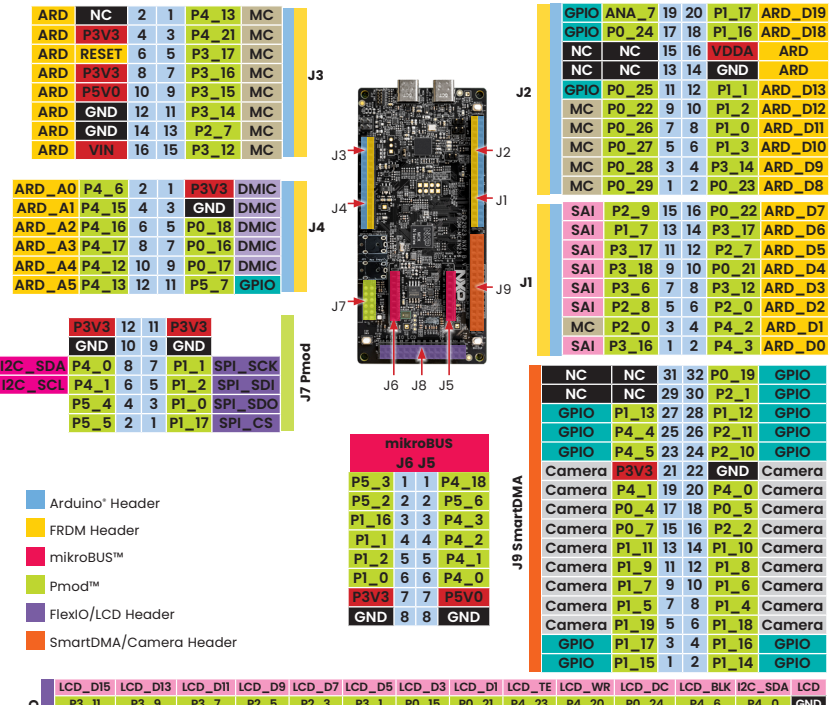

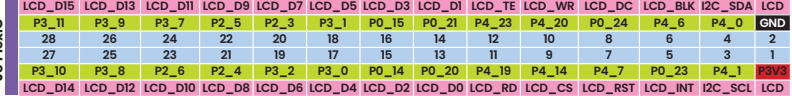

J8 FlexIO **J8 FlexIO**

# **How to get started**

#### **SETUP**

- 1. Connect the FRDM-MCXN236 board to a PC using the USB Type-C<sup>®</sup> cable
- 2. The board comes preprogrammed with a blinky LED demo
- 3. Get started at nxp.com/FRDM-MCXN236/start

### SOFTWARE AND EXPANSION BOARDS

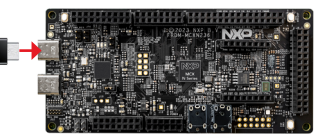

- 4. Use different headers to connect sensors, Arduino shields and more
- 5. Access software and tools through our MCUXpresso Developer Experience nxp.com/MCUXpresso
	- Expansion Board Hub mcuxpresso.nxp.com/eb-hub to find add-on boards from NXP and our partners with related MCUXpresso SDK-compatible drivers and examples
	- Application Code Hub mcuxpresso.nxp.com/appcodehub to browse application code examples from our experts to help kick start your project

## **Support**

Visit **www.nxp.com/support** for a list of phone numbers within your region.

#### **www.nxp.com/FRDM-MCXN236**

NXP and the NXP logo are trademarks of NXP B.V. All other product or service names are the property of their respective owners. © 2024 NXP B.V.

Document Number: MCXN236QSG REV 1